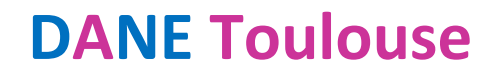

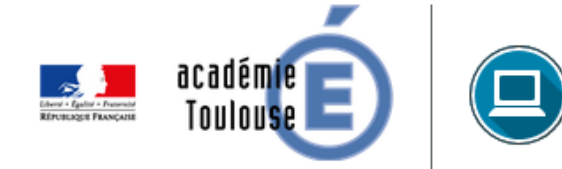

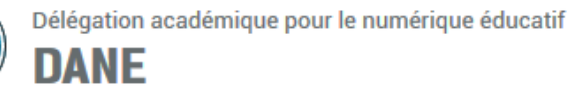

## Créer une RUBRIQUE sur l'ENT

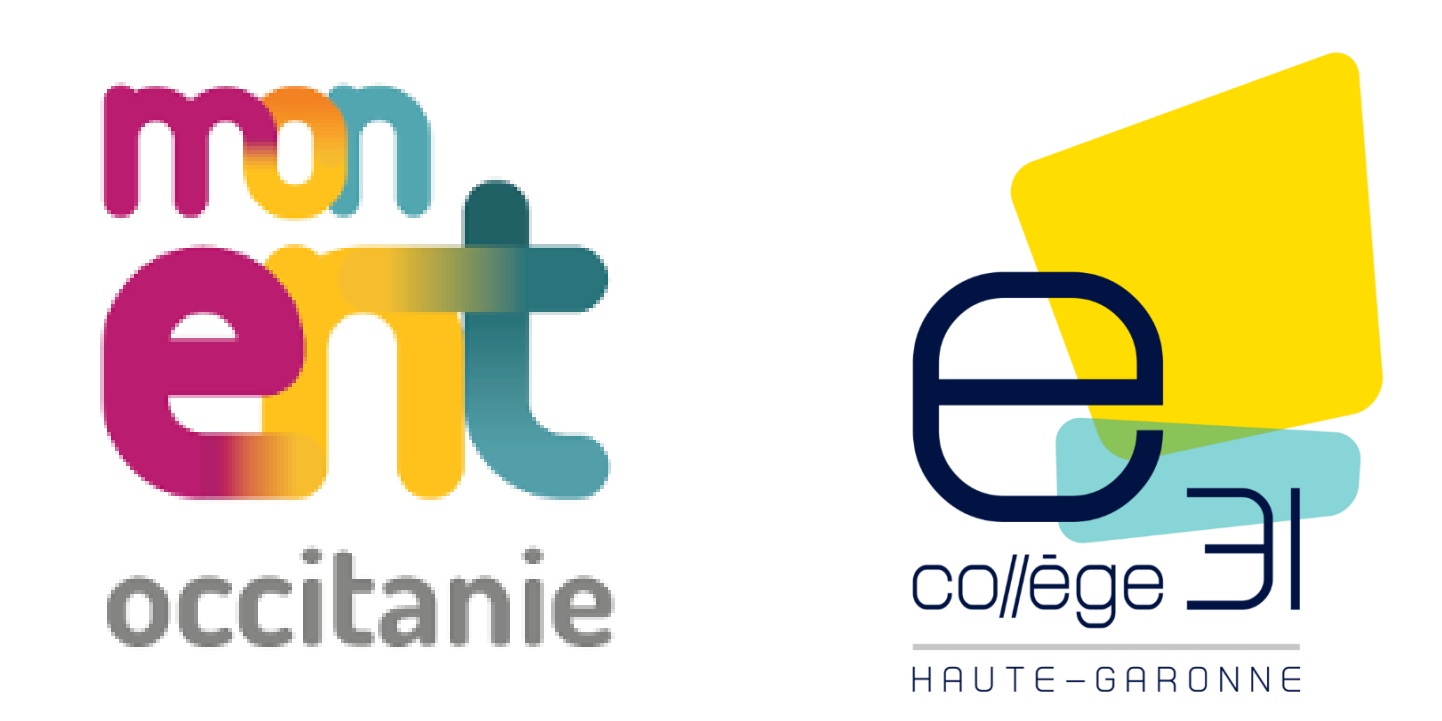

## **CREER UNE RUBRIQUE DANS L'ENT**

A – Avant de créer une rubrique dans l'ENT, il faut s'assurer d'avoir les droits **« Gestionnaire »** dans la rubrique parent (celle qui va contenir la rubrique créée) et bien évidemment être connecté.

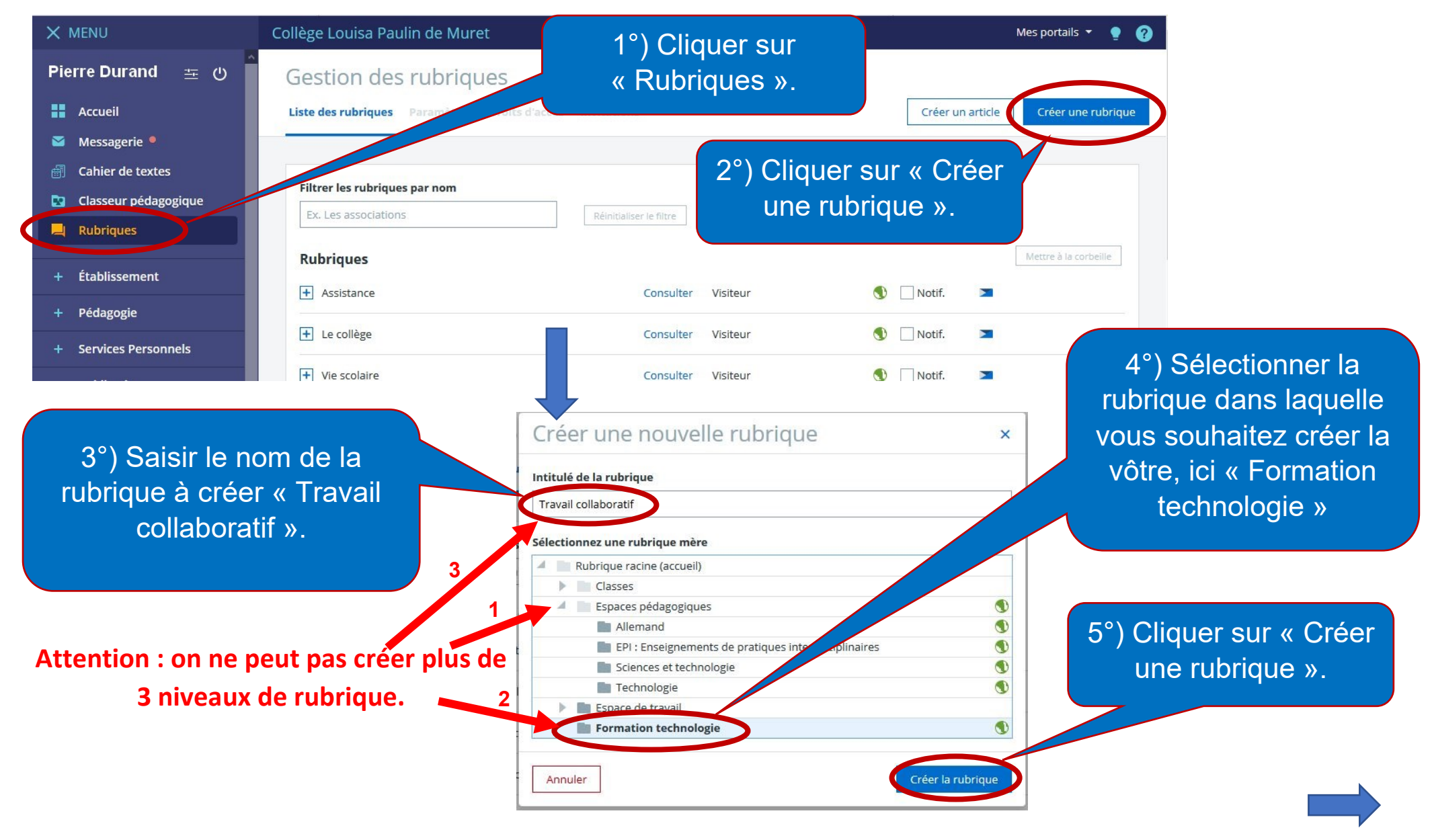

B – Maintenant, il faut poursuivre la configuration de la rubrique créée « travail collaboratif » plus précisément **Paramètres**.

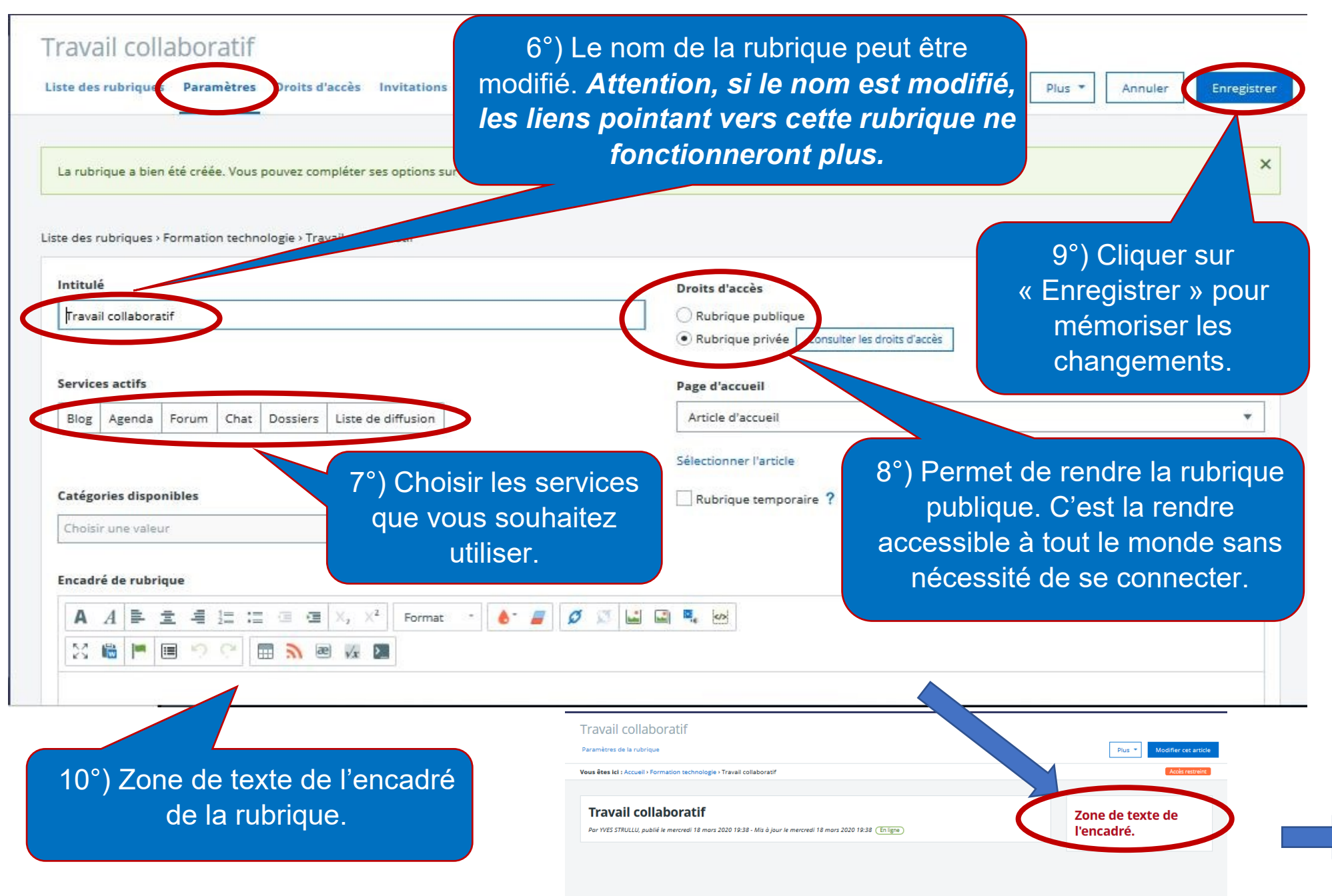

C - Il faut poursuivre la configuration de la rubrique créée « travail collaboratif » plus précisément **Droits d'accès**.

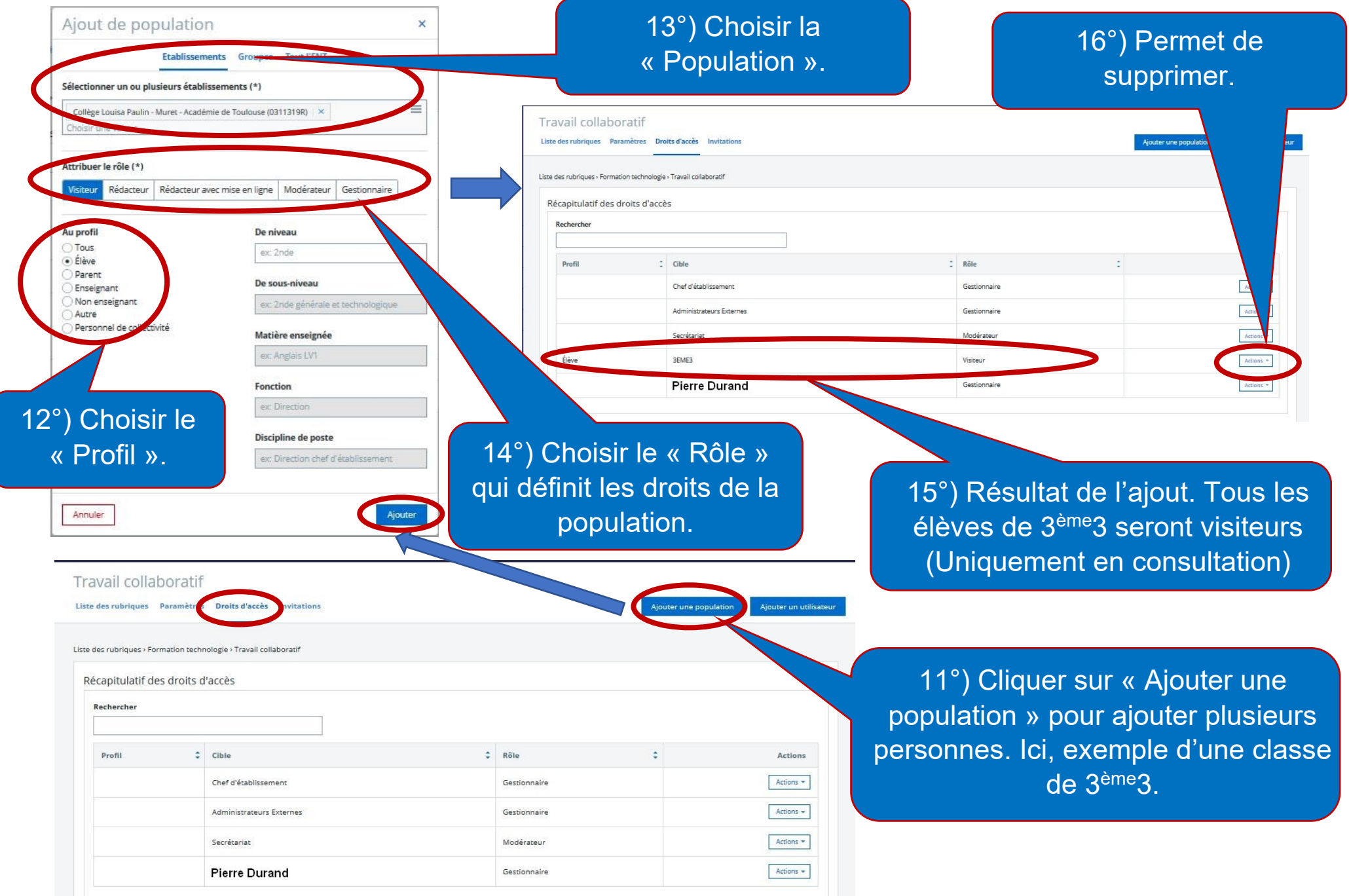